#### **МИНОБРНАУКИ РФ**

### **Государственное образовательное учреждение высшего образования**

**Государственный университет телекоммуникаций** 

**Методические указания к лабораторным работам**

**по дисциплине «Методы исследования и моделирования информационных процессов и технологий»**

> **Санкт-Петербург 2018**

#### **Лабораторная работа 1**

# **Моделирование систем управления секциями бумагоделательной машины**

**Цель работы:** исследование систем стабилизации скорости и соотношения скоростей секций бумагоделательной машины, изучение состава технических средств систем.

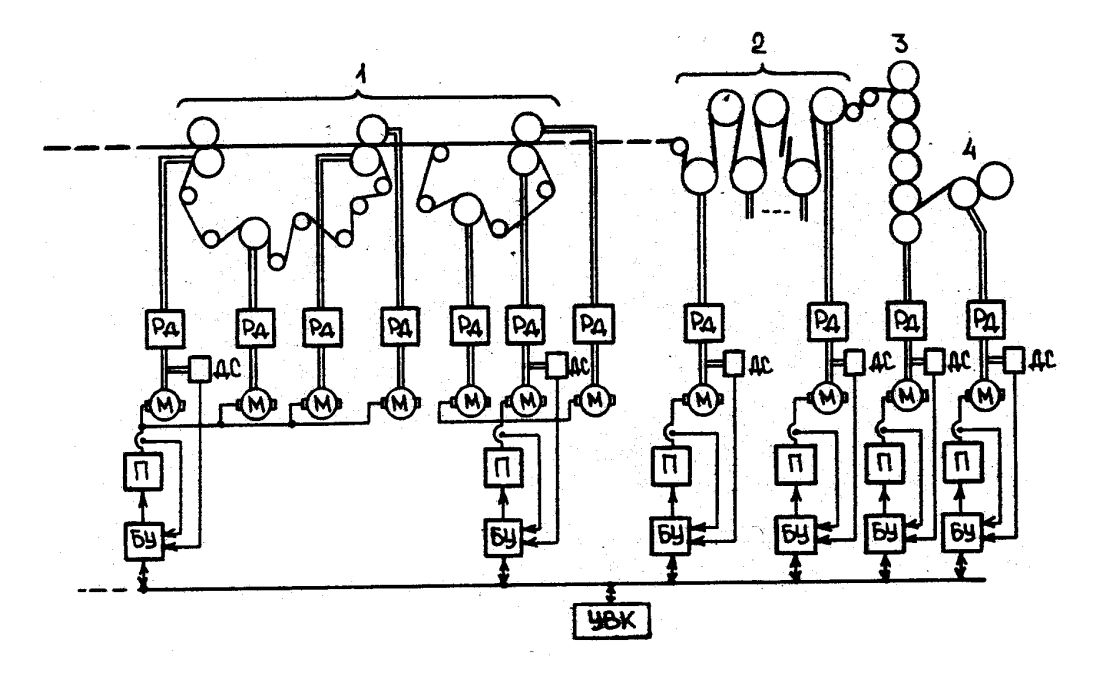

Рис. 1.1

**Содержание работы.** Бумажное полотно формируется из бумажной массы в результате нескольких непрерывно протекающих технологических операций. Эти операции осуществляются в секциях машины, управление движением которых производится с помощью систем многодвигательных электроприводов. Системы оснащаются устройствами задания скорости и соотношения скоростей и имеют обратные связи по скоростям и токам секционных электродвигателей.

На функциональной схеме системы управления взаимосвязанными электроприводами бумагоделательной машины (рис. 1.1) оказана часть секций машины, выполняющих технологические операции удаления влаги с помощью вакуумных устройств и прессования - 1, сушки бумаги - 2, каландирования - 3 и намотки бумаги в рулон - 4. В соответствии с заданным технологическим режимом работы машины необходимо выполнить математические описания, расчеты и исследования на ПК систем управления двумя смежными секциями с учетом упругих свойств бумажного полотна. Упругими деформациями в приводах, редукторах, муфтах и валах кинематических передач от двигателей до механизмов секций можно пренебречь.

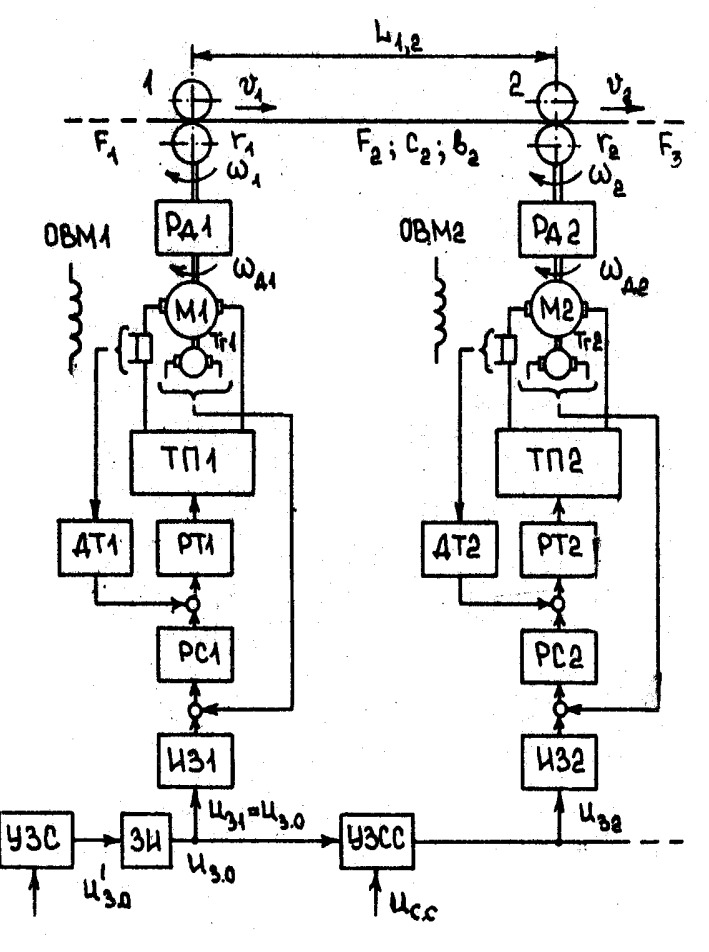

Рис. 1.2

Функциональная схема системы управления двумя смежными секциями показана на рис. 1.2. Механизмы секций машины представлены в виде одного ведущего вала, к которому приведены остальные валы секций. Взаимосвязь сепаратных систем управления секциями осуществляется по цепи нагрузки через общее обрабатываемое полотно бумаги и по цепи управления для задания общей скорости электроприводов и соотношения скоростей секций.

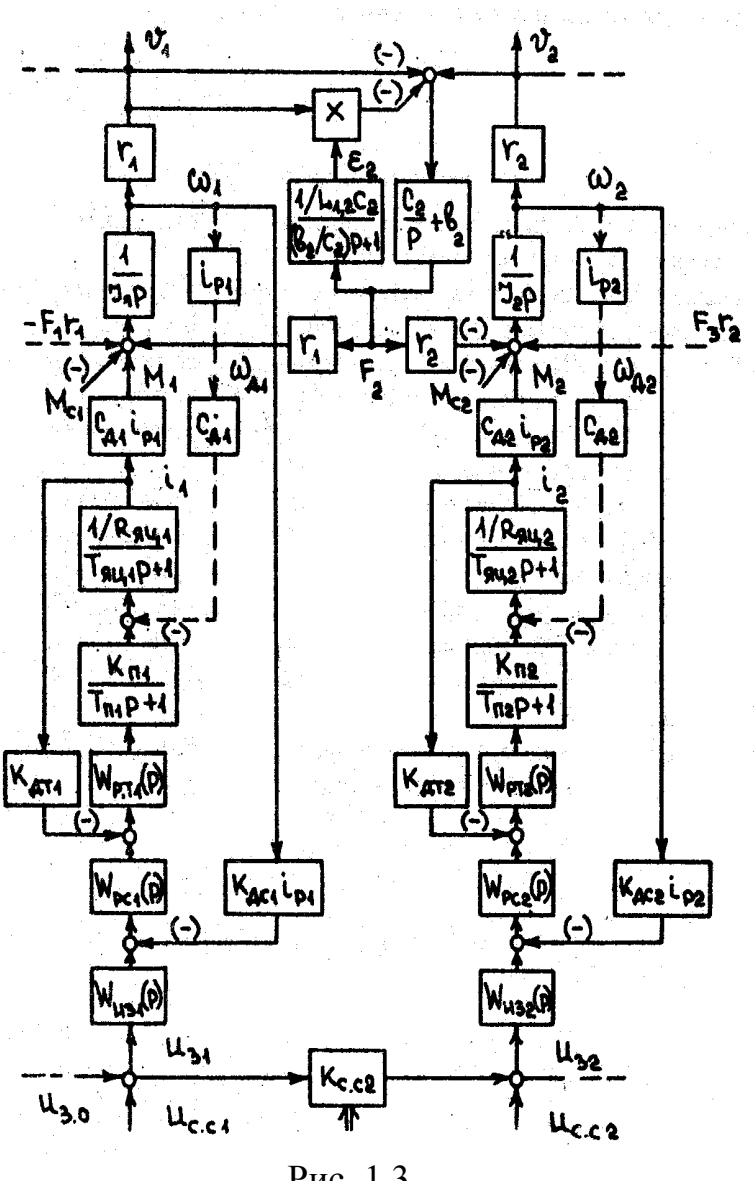

Рис. 1.3

Для математического описания системы управления и ее расчета можно использовать материал по системам стабилизации скорости многодвигательных электроприводов [1]. На рис. 1.3 показана структурная схема системы управления двумя смежными секциями. Влияние остальных секций учтено в виде сигналов, показанных пунктирными линиями.

Исходными данными к выполнению работы являются данные секций и режим работы машины, состав технических средств (комплектных электроприводов, датчиков и задающих устройств) систем управления, параметры, характеризующие упругие свойства полотна. Исходные данные для расчета представлены в таблицах 1.1 и 1.2.

Технические средства: Комплектный электропривод серии КТЭ. Датчики - фотоэлектрические импульсные датчики

Воздействия на системы управления: Управляющие:

- ступенчатые  $\Delta U_{\text{ccl}}(t)=0$ , при t<0 и  $\Delta U_{\text{ccl}}(t)=0.5B$ , при t<sup>2</sup>0  $\Delta U_{cc2}(t)=0$ , при t<0 и  $\Delta U_{cc2}(t)=0$ ,5B, при t<sup>2</sup>0
- $\Delta U_{3.0}(t) = U_{30} + \Delta U'_{30}t$  при t = 0....5c; - линейные  $U'_{30} = 0.2$ ;  $U_{30} = 0$

Возмущающие:

-ступенчатые  $\Delta M_{c1}(t) = 0$  при t<0;  $\Delta M_{c1}(t) = 100$ Нм при t ≥0  $\Delta M_{c2}(t)=0$  при t<0;  $\Delta M_{c2}(t)=100$ Нм при t ≥0

 $\Delta M_{c1}(t) = C_0 + C_1 \sin \omega_1 t + C_1' \cos \omega_1 t + C_2 \sin \omega_2 t + C_2' \cos \omega_2 t$ , где -волновые  $C_0 = 80$ HM,  $C_1 = C_1' = 40$ HM,  $\omega_1 = 12$ pa $\pi/c$ ,  $C_2 = C_2' = 20$ HM,  $\omega_2 = 50$ pa $\pi/c$ .  $\Delta M_{c2}(t) = C'_{0} + C'_{1} \sin \omega'_{1} t + C''_{1} \cos \omega'_{1} t + C'_{2} \sin \omega_{2} t + C'_{2} \cos \omega_{2} t$ где С<sub>0</sub>=60Нм, С'<sub>1</sub>=С''<sub>1</sub>=30Н, <sup>ω'</sup><sub>1</sub>=15рад/с, С'<sub>2</sub>=С''<sub>2</sub>=15Нм,  $\omega'$ <sub>2</sub>=60pa<sub> $\alpha$ </sub>/c.

Таблица 1.1

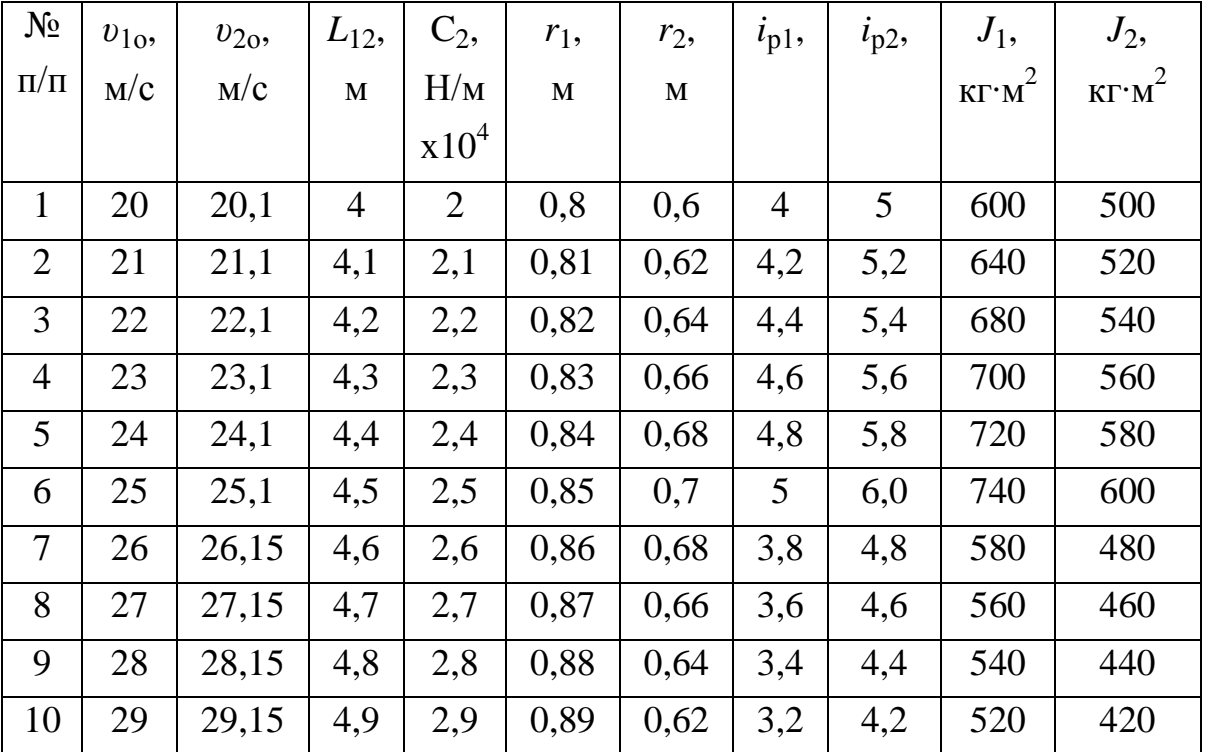

Параметры секций и бумажного полотна.

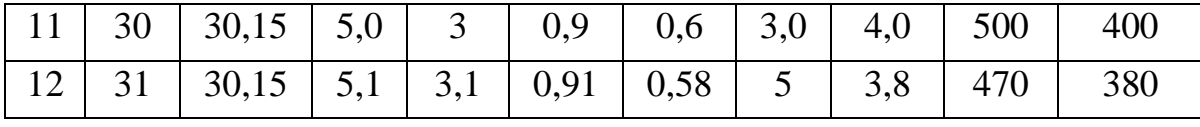

 $B_2 = 800$  н/(м/с).

Таблица 1.2

# Параметры электроприводов и датчиков систем управления секциями

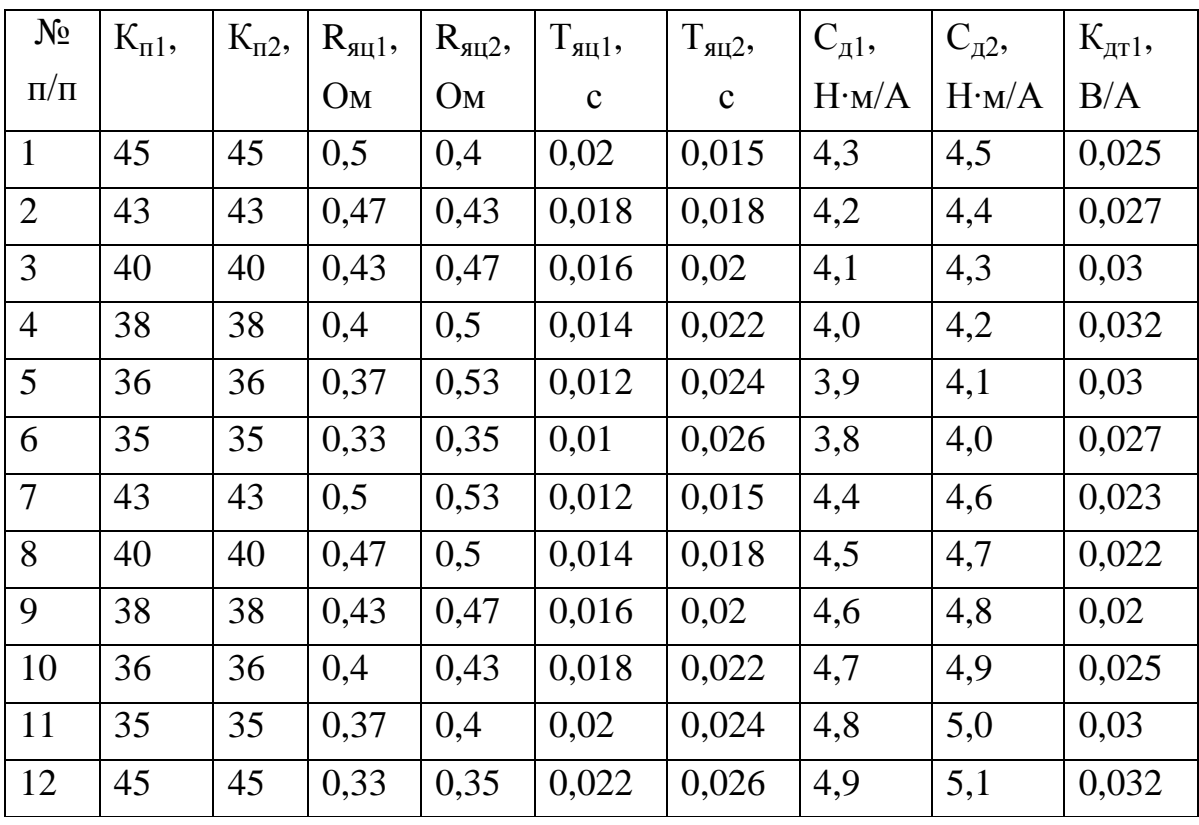

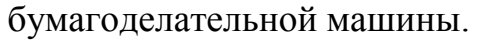

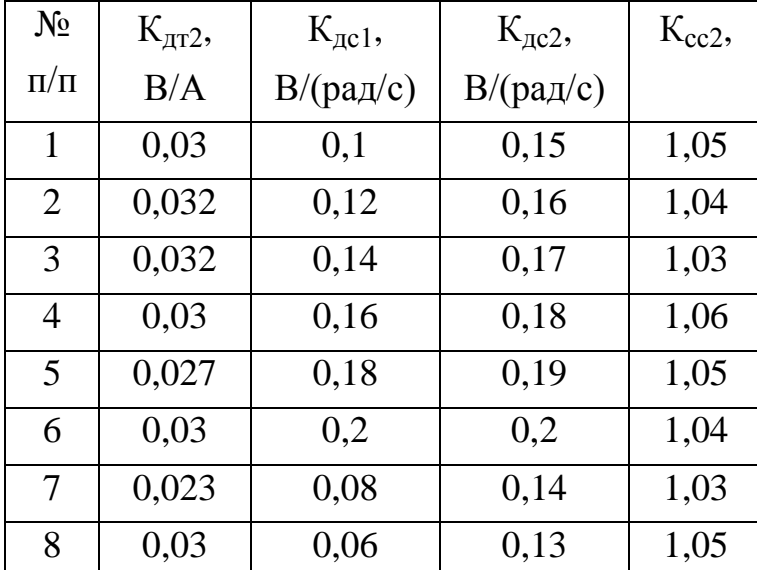

Продолжение таблицы 1.2

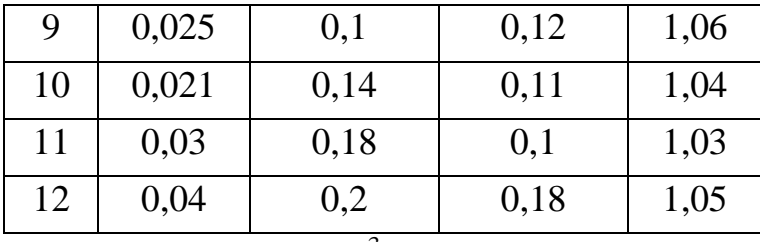

 $T_{\text{n1}} = T_{\text{n2}} = 1.10^{-3}$  с (постоянная времени преобразователя уменьшена в 10 раз для уменьшения времени расчета на ПЭВМ, что соответствует введению масштаба времени 10:1).

#### Выполнение работы:

1. Ознакомиться с техническим описанием комплектных электроприводов, датчиков, устройств задания скорости и соотношения скоростей.

2. Составить математическое описание процесса стабилизации скорости и соотношения скоростей секций с учетом упругих свойств бумажного полотна в межсекционных промежутках.

3. Выбрать и рассчитать регуляторы системы стабилизации в соответствии с вариантом задания.

4. Подготовить данные для моделирования системы на ПК.

5. Получить переходные процессы в системе управления следующих режимов: 1. при ступенчатых изменениях управляющих воздействий по скорости каждой секции и соотношению скоростей (возмущающие воздействия отсутствуют); 2. при ступенчатых изменениях возмущающих воздействий в каждой секции; 3. ступенчатых и линейных изменениях управляющих воздействий и одновременном изменении возмущений в виде волновых процес- $COB$ .

6. Выполнить исследование взаимного влияния сепаратных систем управления и при существенном проявлении этого влияния устранить его путем изменения настроек регуляторов. Взаимное влияние оценивать по среднеквадратичным отклонениям скоростей и межсекционных натяжений при ступенчатых изменениях задающих и возмущающих воздействий в смежных секциях.

шесть ножей. Управление линейной скоростью движения полотна <sup>v</sup> производится с помощью механизма "периферического наката".

 $\overline{7}$ 

#### Литература

1. Башарин А.В., Новиков В.А., Соколовский Г.Г. Управление электроприводами. – Л.: Энергоиздат, 1982.

### **Лабораторная работа 2**

### **Исследование системы управления**

#### **продольно–резательным станком**

Целью работы является изучение технических средств, расчет и исследование системы управления продольно–резательным станком, осуществляющем резание бумажного полотна большой ширины на мерные полосы меньшей ширины.

#### **2.1. Содержание работы**

Функциональная схема системы управления станком показана на рис. 2.1. При перемотке бумажного полотна с рулона Р1 на несколько рулонов Р2 происходит продольное резание полотна на мерные полосы дисковыми ножами Н. Число ножей на единицу меньше числа полос бумаги. В данном случае имеется шесть ножей. Управление линейной скоростью движения полотна *v* производится с помощью механизма "периферического наката", содержащего валы В1 и В2 с постоянными диаметрами, к которым с помощью прижимного вала ПВ и нажимного винта НВ прижимаются рулоны Р2.

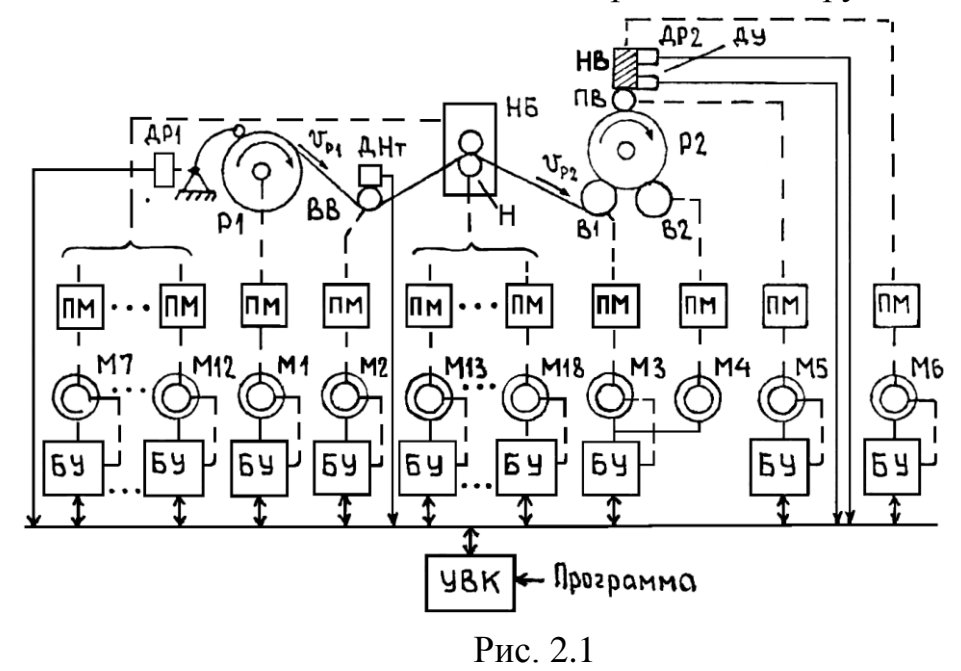

Для того чтобы обеспечить оптимальную скорость резания, все ножи Н синхронно вращаются с частотой  $\omega_H$ , при которой  $v_p = v$  *r*<sub>H</sub> *a*, где  $r_H$  — ра-

диусы ножей. Для большей стабилизации скорости движения полотна в зоне резания применяют вращающийся бумаговедущий вал ВВ. Нужная ширина полос разрезанной бумаги обеспечивается с помощью механизмов позиционирования ножей, находящихся в ножевом блоке НБ.

Для контроля технологических переменных используются датчики радиусов рулонов ДР1 и ДР2, натяжения полотна ДНт, усилия прижатия ДУ. Скорость движения полотна контролируется датчиками скорости комплектных электроприводов.

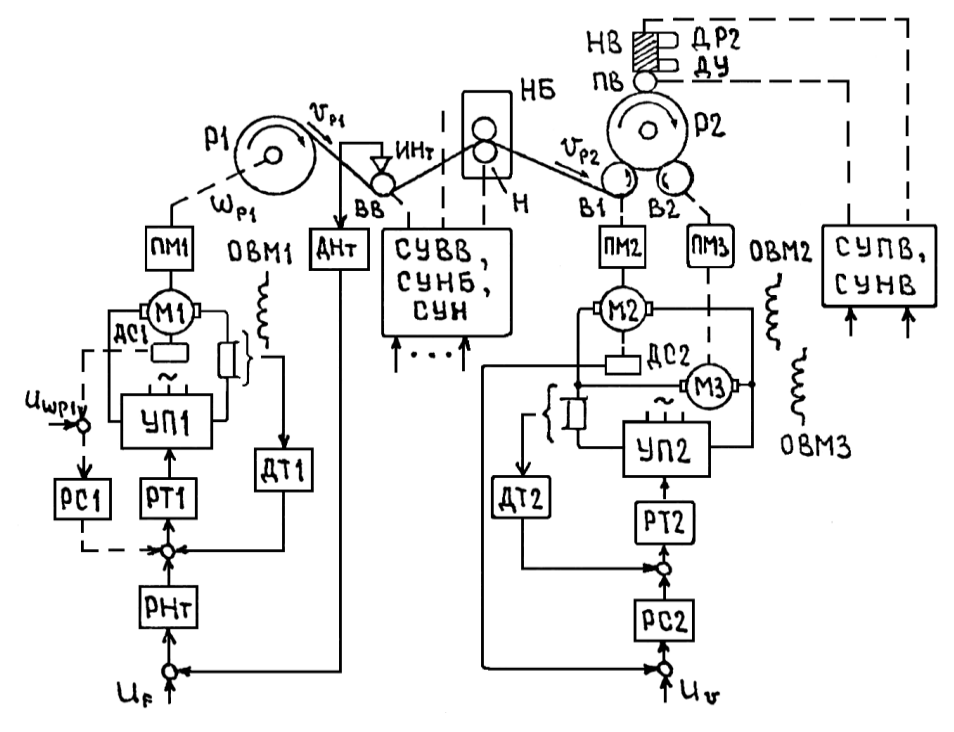

Рис. 2.2

Система управления продольно-резательным станком включает в себя следующие сепаратные системы управления: натяжением полотна (с двигателем М1); скоростью полотна и, соответственно, частотами вращения ВВ (с М2), В1 и В2 (с М3 и М1), ПВ (с М5) и ножей (с М13–М18); усилием нажимных винтов (с М6); положением ножей (с М7–М12).

Системы управления натяжением  $F_H$  и скоростью движения полотна  $v$ *v* в развернутом виде показаны на рис. 2.2. Системы управления двухконтурные с регуляторами токов РТ1, РТ2 и, соответственно, с регуляторами натяжения РНт и регулятором скорости РС2. В режиме заправки полотка временно включается система управления частотой вращения Р1 (на рис. 2.2 показана пунктирной линией) с задающим сигналом  $U_{\scriptscriptstyle{opt}}$ . Системы управления

СУВВ, СУН, СУПВ, СУНБ и СУНВ выполняются аналогично, но в двух последних применяются, соответственно, регуляторы положения (см. работу 1) и регулятор усилия [5].

На основе заданных технологических режимов пуска, останова и рабочего функционирования станка необходимо выполнить математические описания, расчеты и исследования на ПЭВМ системы управления станком с учетом упругих свойств электроприводов и бумажного полотна, а также изменяющихся в процессе перемотки параметров механической части системы. Механические части электроприводов от электродвигателей до валов следует рассматривать как двух упругие массовые механические системы. При расчете систем использовать [2, 4].

Механическая модель станка с учетом упругих свойств электроприводов и натянутого неподвижного полотна показана на рис. 2.3, а. В модели не учитываются малые инерционные массы ВВ и Н. Все параметры системы приведены к вращательным движениям и механизмам станка. При движении полотна кроме внутреннего демпфирования проявляется скоростное демпфирование и усилие натяжения *F<sup>H</sup>* определяется из формулы:

итяжения  $F_H$  определяется из формулы:<br>  $\mathbf{H} = \frac{1}{LC + BD} F_H$  $\frac{1}{2}$ <br> $\frac{1}{4}$   $\frac{1}{4}$   $\frac{1}{4}$   $\frac{1}{4}$   $\frac{1}{4}$ натяжения  $F_H$  определяется из формулы:<br> $\overline{F}$   $\overline{F}$   $\overline{F}$   $\overline{F}$   $\overline{F}$   $\overline{F}$   $\overline{F}$   $\overline{F}$   $\overline{F}$   $\overline{F}$   $\overline{F}$   $\overline{F}$   $\overline{F}$   $\overline{F}$ *H F*  $\frac{1}{\sqrt{1}}$   $\frac{1}{\sqrt{1}}$ 

где  $\varepsilon$  — относительное удлинение полотна,  $p = d/dt$  — оператор дифференцирования

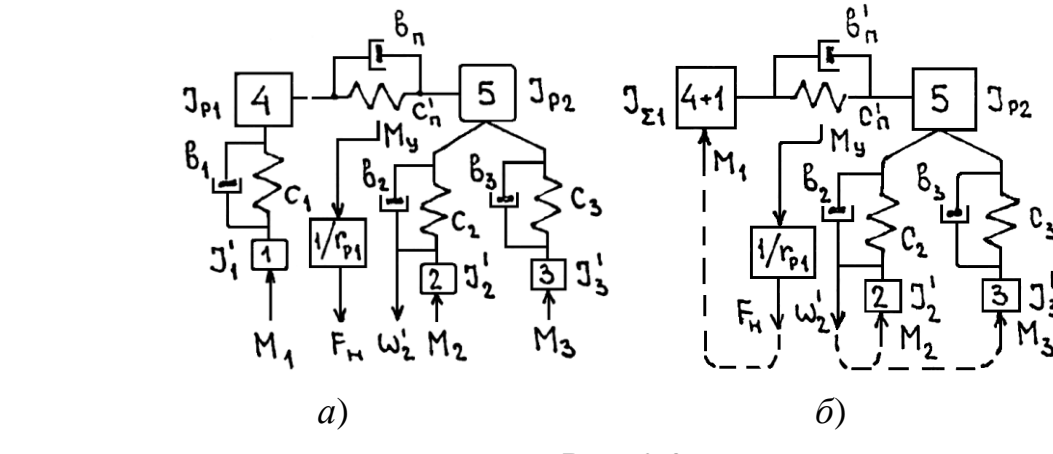

Рис. 2.3

Более подробно математические описания даны в [1, 4]. Учитывая то, что на раскате применяются «короткие» кинематические передачи или они отсутствуют, упругими деформациями в приводе 1 можно пренебречь. Меха-

ническая модель для этого случая с учетом обратных связей по натяжению  $F_H$  и частоте вращения  $\omega_2$  вала B1 показана на рис. 2.3, б. Расчет собственных частот колебаний механической системы можно выполнить на ПЭВМ аналогично тому, как это делается в работе 1. Предварительную оценку значений частот колебаний получают из приближенных формул, которые могут быть записаны при условии, что  $J_2 \approx J_3 < J_2$ .

Структурная схема системы управления станком показана на рис. 2.4.

Исходными данными к выполнению лабораторной работы являются данные станка, комплектных электроприводов и датчиков, параметры упругих свойств полотна и механической части приводов, режимы работы станка, характеристики управляющих и возмущающих воздействий.

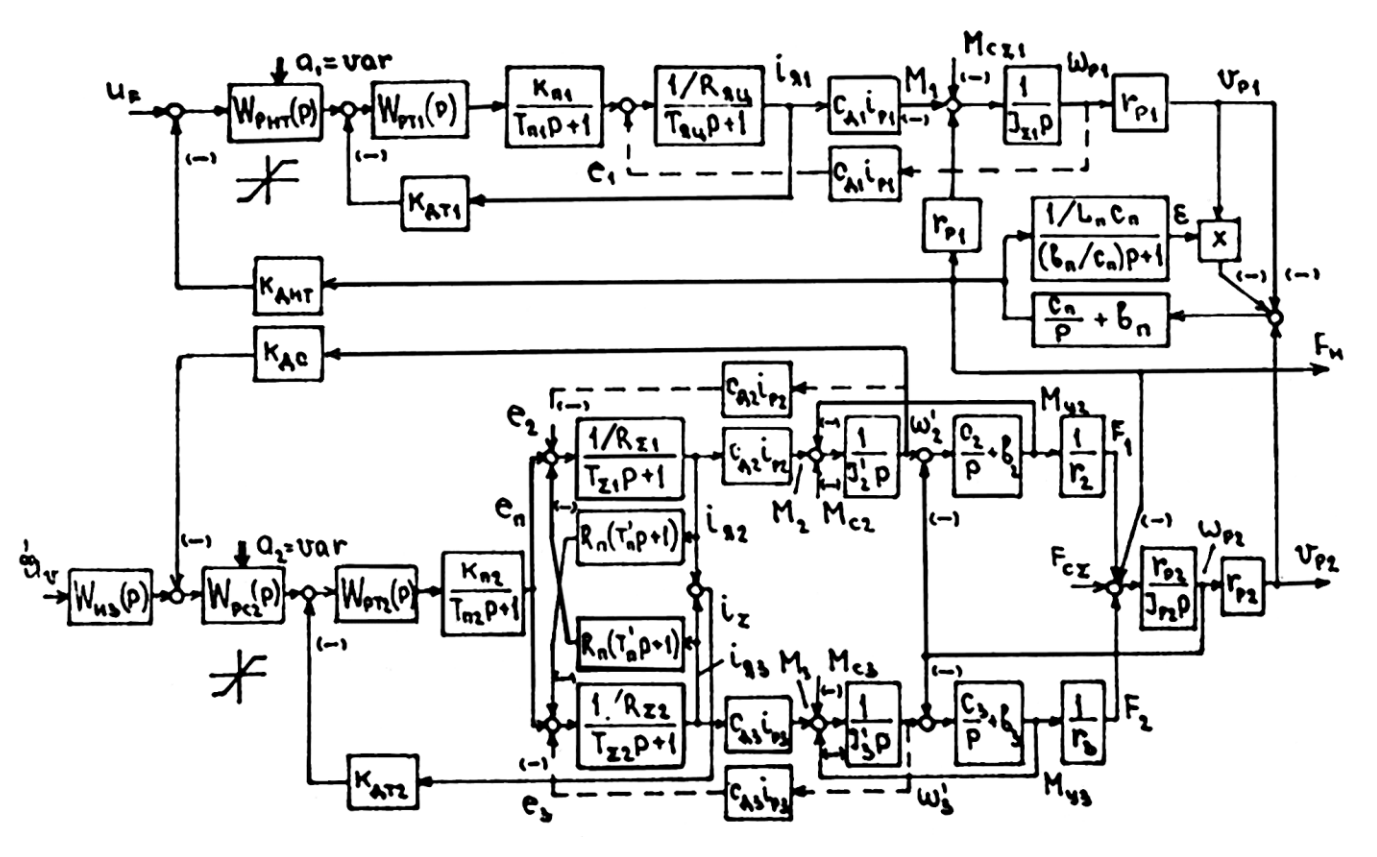

Рис. 2.4

#### 2.2. Выполнение работы

1. Ознакомиться с техническим описанием комплектных электроприводов, датчиков и средств УВК.

2. Составить математическое описание процесса управления линейной скоростью движения полотна и его натяжением с учетом упругих свойств приводов и бумажного полотна.

3. Выбрать и рассчитать регуляторы сепаратных систем управления.

4. Подготовить данные для исследования системы на ПЭВМ.

5. Выполнить исследование системы управления в режиме рабочего функционирования для заданных начальных значений переменных с учетом изменяющихся параметров в процессе перемотки. Выявить изменяющиеся параметры регуляторов (составляющие векторов  $a_1$  и  $a_2$ ) и их значения, при которых обеспечивается стабилизация динамических характеристик системы управления.

6. Выполнить исследование взаимного влияния сепаратных систем управления и при существенном проявлении этого влияния устранить его путем изменения настроек регуляторов.

7. Выполнить автоматическую настройку параметров системы в процессе перемотки, используя информацию об изменяющихся радиусах рулонов, получаемую от датчиков ДР1 и ДР2.

8. Имитируя возмущения системы управления в процессе перемотки в виде волновых процессов с изменяющимися частотами и интенсивностью осуществить автоматическую оптимизацию системы по минимуму среднеквадратичных ошибок по скорости и натяжению полотна.

9. Выполнить исследования системы управления в режимах пуска и остановки станка с заправленным полотном для заданной интенсивности разгона и торможения приводов.

10. Получить графики динамических процессов в системе управления для следующих случаев: 1) при ступенчатых изменениях управляющих воздействий по скорости и натяжению в режиме подрегулировки (малых изменений) начальных значений переменных при отсутствии возмущений и с учетом изменений радиусов рулонов в пределах  $\mathcal{V}_{\text{plmax}}$   $\mathcal{V}_{\text{p}} \geq \mathcal{V}_{\text{plmin}}$  $\mathcal{F}_{\mathbf{p}\mathbf{m}\alpha\mathbf{m}}$   $\mathcal{F}_{\mathbf{p}\alpha\mathbf{m}}$ ; 2) то же при возмущении системы волновым процессом; 3)

при заданных временных графиках изменений задающих воздействий по скорости  $u_{\nu}(t)$  и натяжению  $u_{F}(t)$  в режимах пуска и остановки станка с заправленным полотном.

11. Получить оценку изменений значений среднеквадратичных ошибок системы по натяжению и скорости при включенной и выключенной системе автоматической оптимизации и при возмущениях, соответствующих п.8.

#### **Лабораторная работа 3**

#### **Моделирование привода механизма поворота робота**

**Цель работы:** исследование динамических характеристик электропривода механизма поворота робота.

**Постановка задачи**. Рассмотрим привод механизма поворота робота вокруг вертикальной оси. Верхняя подвижная платформа получает вращение от привода поворота, установленного на нижней неподвижной опоре. Привод поворота включает электродвигатель постоянного тока, датчик скорости (тахогенератор), связанный с двигателем через вал червячного редуктора. Движущий момент передается на подвижную платформу через редуктор и цилиндрическую зубчатую передачу. Одно из зубчатых колес закреплено на выходном валу червячного редуктора, а второе – на поворотной платформе робота. На неподвижной опоре установлен датчик положения, соединенный с подвижной платформой через зубчатую передачу. Известно, что единственной координатой, доступной измерению, является скорость вращения двигателя, которая определяется с помощью тахогенератора. Входным воздействием для рассматриваемой электромеханической системы при наличии электродвигателя постоянного тока будет *U*(*t*) – напряжение, подаваемое на якорь электродвигателя.

Требуется определить основные характеристики привода механизма поворота робота в режиме пуска:

– *i*(*t*) – ток в якорной цепи электродвигателя постоянного тока;

 $-\varphi_1(t) - \text{yron}$  поворота ротора электродвигателя;

 $-\omega_1(t)$  – угловую скорость вращения ротора электродвигателя постоянного тока;

 $-\varphi_2(t)$  – угол поворота робота;

 $-\omega_2(t)$  – угловую скорость вращения робота.

Поворот производится с полностью выбранным зазором при подаче на зажимы якоря электродвигателя напряжения с заданным законом изменения его во времени.

Выявление основных особенностей, взаимосвязей и количественных закономерностей. Анализ кинематической схемы механизма поворота с учетом структуры механической передачи, числа и места установленных датчиков позволяет представить объект в виде двухмассовой электромеханической системы с упругими связями. Механическая расчетная схема этой системы приведена на рис. 3.1.

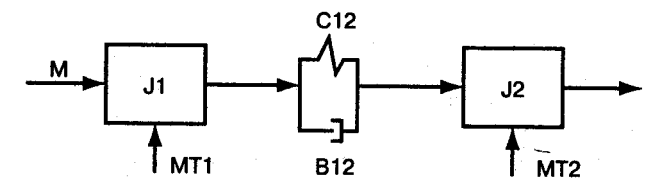

Рис. 3.1. Расчетная схема механизма поворота робота

Будем полагать, что моменты внешних сил трения, приложенные к первой и второй массе, мало зависят от скорости и могут быть представлены как постоянные величины.

Исходные параметры электродвигателя постоянного тока соответственно равны:

 $R = 4.54$  Ом – активное сопротивление якорной цепи электродвигателя;

 $L = 0.0634$  Гн – индуктивность якорной цепи электродвигателя;

 $Cd = 0.0954 \text{ B} \cdot \text{c} / \text{pad} - \text{конctpykthn}$ и коэффициент электродвигателя. Исходные параметры механической части привода соответственно равны:

 $C_{12}$  = 133,67 H·м/рад – коэффициент упругости;

 $B_{12} = 0.0211$  Н $\cdot$ м $\cdot$ с/рад – коэффициент внутреннего вязкого трения;

 $M_{\text{T1}} = 0.047 \text{ H} \cdot \text{m} - \text{moment}$  внешних сил трения, приложенный к первой Macce:

 $M_{\text{T2}}$  = 0,0005 H·m – момент внешних сил трения, приложенный ко второй массе;

 $J_1 = 0,000116 \text{ кт·м}^2$  – момент инерции первой массы;

 $J_2 = 0.00534 \text{ K} \cdot \text{m}^2 - \text{M} \cdot \text{M} \cdot \text{m}$ ент инерции второй массы.

Построение математической модели двухмассовой электромеханической системы. На рис. 3.2 представлена детализированная структурная схема

механизма поворота робота, которая состоит из интегрирующих, дифференцирующих и масштабирующих звеньев, а также нелинейных статических характеристик.

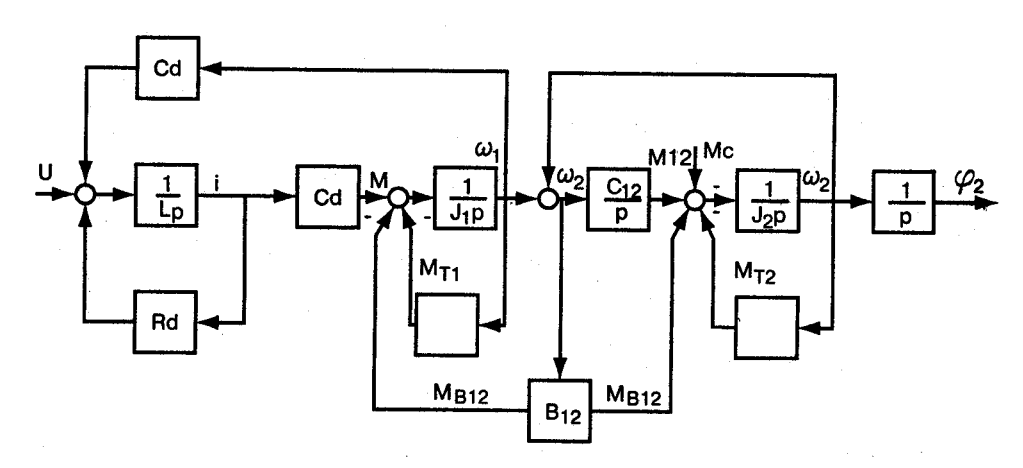

Рис. 3.2. Структурная схема механизма поворота робота

Используя детализированную структурную схему, составим систему уравнений, описывающую ее функционирование:

$$
U(t) = R_d \cdot i + L \cdot \frac{di}{dt} + C_d \cdot \omega_1
$$
  
\n
$$
M = C_d \cdot i
$$
  
\n
$$
M_{T1} = M_{T10}
$$
  
\n
$$
M_{12} = C_{12} \cdot (\omega_1 - \omega_2)
$$
  
\n
$$
M_{B12} = B_{12} \cdot (\omega_1 - \omega_2)
$$
  
\n
$$
M = M_{12} + M_{B12} + M_{T1} + J_1 \cdot \frac{d\omega_1}{dt}
$$
  
\n
$$
\frac{d\phi_1}{dt} = \omega_1
$$
  
\n
$$
M_{T2} = M_{T20}
$$
  
\n
$$
M_{12} + M_{B12} = M_{T2} + J_2 \cdot \frac{d\omega_2}{dt}
$$
  
\n
$$
\frac{d\phi_2}{dt} = \omega_2
$$

Теперь представим математическую модель в виде системы дифференциальных уравнений с выделением производных искомых параметров, для чего их производные перенесем в левую часть системы, а остальные составляющие выражения - в правую. В этом случае исходная математическая модель, описывающая процесс поворота робота во время разгона, может быть представлена в таком виде:

$$
\frac{di}{dt} = (U(t) - R_d \cdot i - C_d \cdot \omega_1) / L
$$
\n
$$
\frac{d\phi_1}{dt} = \omega_1
$$
\n
$$
\frac{d\omega_1}{dt} = (C_d \cdot i - C_{12} \cdot (\phi_1 - \phi_2) - B_{12} \cdot (\omega_1 - \omega_2) - M_{T10}) / J_1
$$
\n
$$
\frac{d\phi_2}{dt} = \omega_2
$$
\n
$$
\frac{d\omega_2}{dt} = (C_{12} \cdot (\phi_1 - \phi_2) + B_{12} \cdot (\omega_1 - \omega_2) - M_{T20}) / J_2
$$

Момент статических сопротивлений  $M_c = 0$ . Будем считать, что на вход системы (якорь электродвигателя) подается напряжение, описываемое уравнением  $U(t) = 6.4 - 1.25 - t$  В при  $0 \le t \le 1.2$  с.

Моделирование рассматриваемой электромеханической системы может быть произведено на основе численного решения задачи Коши. При этом математическая модель системы должна быть представлена в виде системы нормальных дифференциальных уравнений. Для упрощения записи математической модели сделаем замену искомых переменных: обозначим *і* через  $x_1$ ,  $j_1$  через  $x_2$ ,  $w_1$  через  $x_3$ ,  $j_2$  через  $x_4$ ,  $w_2$  через  $x_5$ . Тогда математическая модель механизма поворота робота будет выглядеть так:

$$
x_1 = (U(t) - R_d \cdot x_1 - C_d \cdot x_3) / L
$$
  
\n
$$
x_2' = x_3
$$
  
\n
$$
x_3' = (C_d \cdot x_1 - C_{12} \cdot (x_2 - x_4) - B_{12} \cdot (x_3 - x_5) - M_{T10}) / J_1
$$
  
\n
$$
x_4' = x_5
$$
  
\n
$$
x_5' = (C_{12} \cdot (x_2 - x_4) + B_{12} \cdot (x_3 - x_5) - M_{T20}) / J_2
$$

Рассмотрим теперь процесс моделирования механизма поворота робота в системе Mathcad, состоящий из следующих этапов:

- определение значений исходных данных;

- формирование вектора начальных значений искомых параметров, временного интервала функционирования исследуемой системы и числа расчетов:

- формирование вектора-столбца правых частей системы дифференциальных уравнений;

- выбор метода и соответствующей функции для решения системы дифференциальных уравнений;

- табличное и графическое представление результатов моделирования

системы.

Вначале представим значения исходных данных для моделирования привода механизма поворота робота (рис. 3.3).

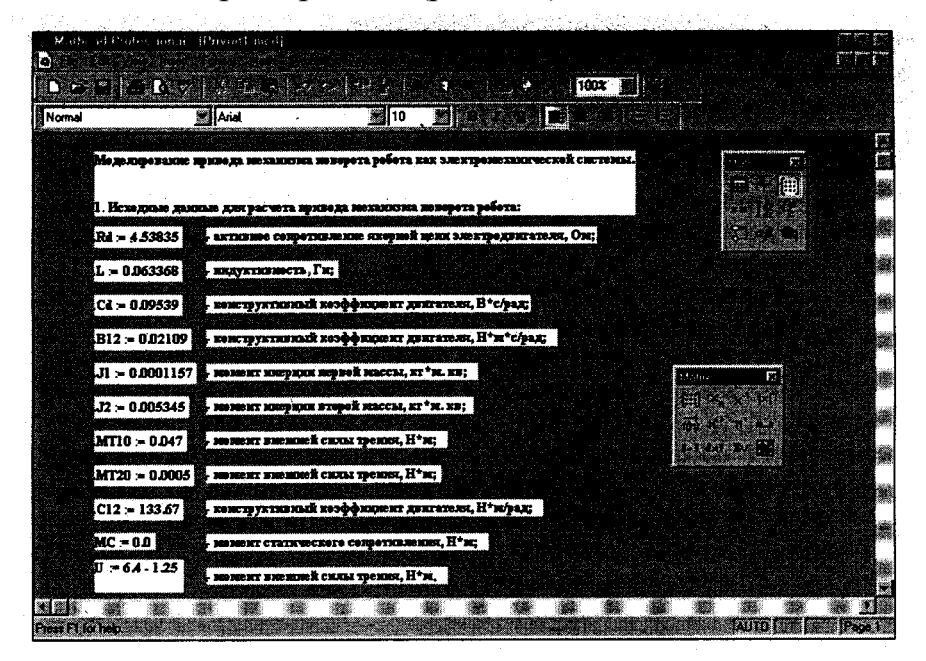

Значения исходных данных для моделирования привода  $P$ ис. 3.3 механизма поворота робота

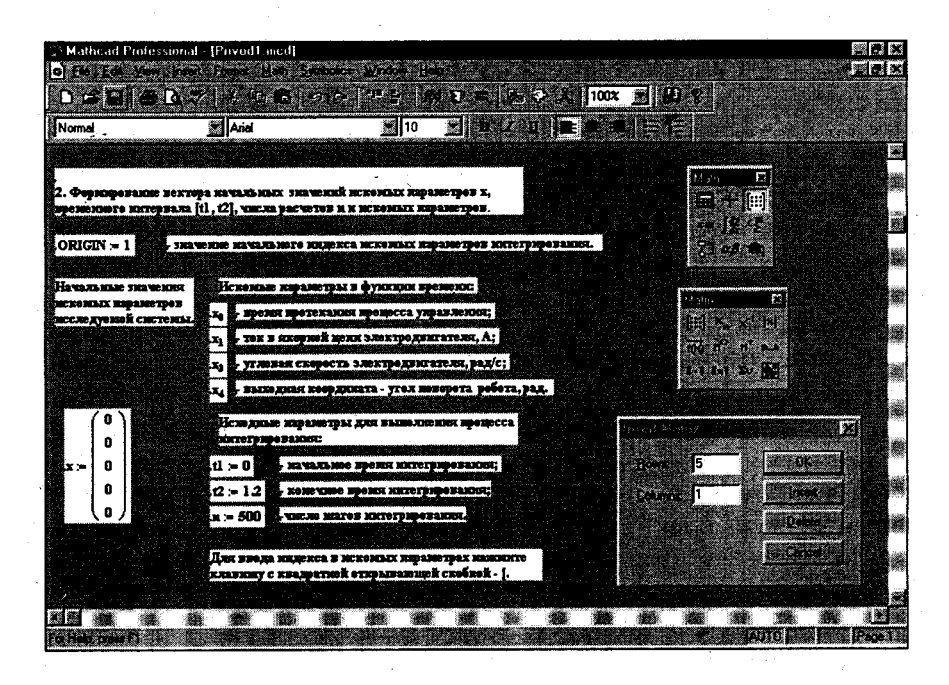

Рис. 3.4. Формирование вектора начальных значений искомых параметров механизма поворота и исходных параметров интегрирования

Далее перейдем к формированию вектора начальных значений искомых параметров механизма поворота и исходных параметров интегрирования. На рис. 3.4 представлено формирование вектора начальных значений

#### искомых параметров и исходных параметров интегрирования.

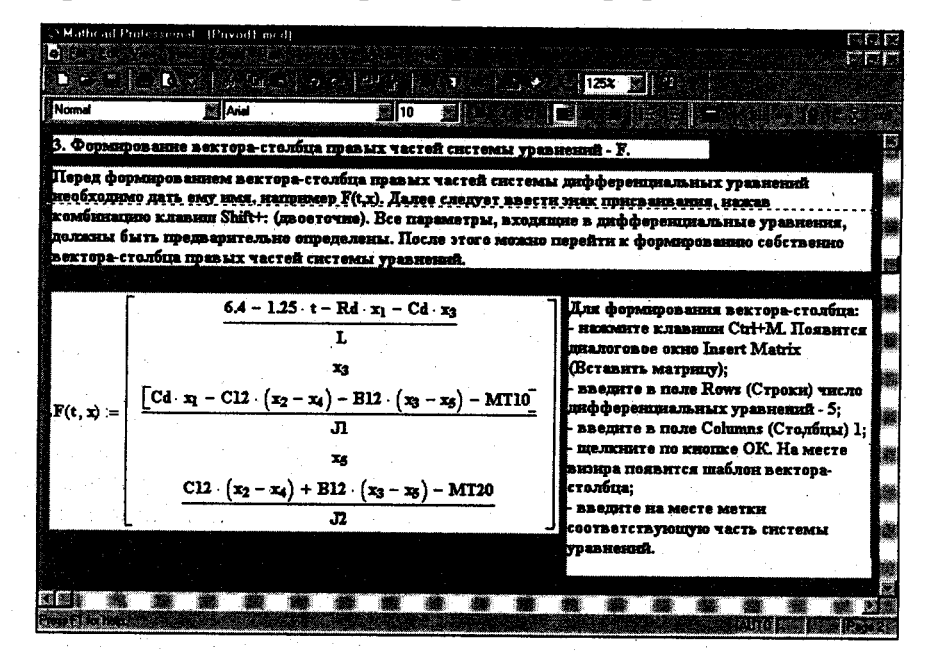

Рис. 3.5 Формирование вектора-столбца правых частей системы дифференциальных уравнений

| *Mathcad Podessional [privad]                                                                       |                     |       |                             |       |                               | 빼리义                         |
|----------------------------------------------------------------------------------------------------|---------------------|-------|-----------------------------|-------|-------------------------------|-----------------------------|
| <b>of Elisabeth Adventure Contains and</b><br>DE ALTERNATIVE ALTERNATIVE DE LA TERRETA              |                     |       |                             | 100%  |                               | 關別來                         |
|                                                                                                    | i sai               |       | L4                          | IZ I  |                               | $\sim$ 10 $\sim$ 100 $\sim$ |
| 4. Вызов функции rkfixed(x,tl,t2,n,F) (Рунге-Кутта) для решения системы дифференциальных уравнений. |                     |       |                             |       |                               |                             |
|                                                                                                    |                     |       |                             |       |                               |                             |
|                                                                                                    |                     | n     | o                           | n     |                               |                             |
|                                                                                                    | $2.4 \cdot 10^{-3}$ |       | $0.223 + 2.077.10 - 4$      |       | $0.113 + 1.68310 - 5$         |                             |
|                                                                                                    | $4.8 \cdot 10^{-3}$ |       | 0.41 - 1.428 10 - 4         |       | $0.027 + 6.763 + 10.5$        |                             |
|                                                                                                    | $7.2 \cdot 10^{-3}$ |       | $0.568 - 7.886 - 10 - 5$    |       | $0.016 + 1.272 \cdot 10^{-4}$ |                             |
|                                                                                                    | $9.6 - 10 - 3$      |       | $0.7 + 3.684 \cdot 10^{-5}$ |       | $0.018 + 1.788 \cdot 10^{-4}$ |                             |
|                                                                                                    | 0.012               | 0.812 | $1.061 \cdot 10^{-5}$       |       | $0.023 + 2.093 \cdot 10^{-4}$ |                             |
|                                                                                                    | 0.014               | 0.906 | 7.823.10 - 5                |       | $0.034$ -2.077-10-4           |                             |
| $r$ kfixed $(x, t1, t2, n, F) =$                                                                    | 0.017               | 09843 |                             |       | $0.049 + 1.645 \cdot 10 =$    |                             |
|                                                                                                    | 0.019               | 1.051 | $3.164.10 - 4$              | 0.068 | $17.165 - 10 - 5$             |                             |
|                                                                                                    | 0.022               | 1.108 | $5.04510 - 4$               | 0.09  | $7.736 10 - 5$                |                             |
|                                                                                                    | 0.024               | 1.153 | 7.482 10 -4                 | 0.114 | 2.882.10 - 4                  |                             |
|                                                                                                    | 0.026               | 1.192 | $1.053 \cdot 10^{-3}$       | 0.141 | $5.654$ 10 $-4$               |                             |
|                                                                                                    | 0.029               | 1.225 | $1.424 \cdot 10^{-3}$       | 0.189 | $9.131 \cdot 10^{-4}$         |                             |
|                                                                                                    | 0.031               | 1.252 | $1.864 \cdot 10^{-3}$       | 0.199 | $1.334 \cdot 10^{-3}$         |                             |
|                                                                                                    | 0.034               | 1.275 | $2.378.10 - 3$              | 0.23  | $1.832 \cdot 10^{-3}$         |                             |
|                                                                                                    | 0.036               | 1.294 | $2.968 10 - 3$              | 0.262 | $2.409 \cdot 10^{-3}$         |                             |
|                                                                                                    |                     |       |                             |       |                               |                             |
|                                                                                                    |                     |       |                             |       |                               |                             |

Рис. 3.6. Результаты решения системы дифференциальных уравнений в табличном виде

Вызов диалогового окна для ввода шаблона вектора начальных значений искомых параметров можно выполнить тремя способами:

– щелкнуть мышью по пункту **Insert** (Вставить) главного меню Mathcad, а затем по пункту **Matrix** (Матрица);

– нажать комбинацию клавиш **Ctrl+M;**

– щелкнуть по кнопке с изображением шаблона матрицы на панели ин-

струментов **Matrix**, если она присутствует на рабочем листе.

Во всех трех случаях появится диалоговое окно Insert Matrix (Вставить матрицу). В верхнем поле **Rows** (Строки) этого окна нужно ввести число 5, по количеству искомых параметров, а в нижнем поле **Columns** (Столбцы) -1 (вектор). В появившемся шаблоне вектора на месте меток задать начальные значения искомых параметров. На рис. 3.4. показано формирование вектора начальных значений искомых параметров и исходных параметров интегрирования. В нашем примере эти значения равны 0.

С помощью системной переменной **ORIGIN** на рис. 3.4 введено значение начального индекса искомых параметров равное 1. По умолчанию начальное значение индекса равно 0.

Для моделирования механизма поворота робота в системе Mathcad необходимо предварительно сформировать вектор - столбец правых частей системы дифференциальных уравнений (рис. 3.5).

Для решения системы дифференциальных уравнений предварительно необходимо выбрать метод ее решения, при этом результаты решения системы уравнений можно представить в табличном или в графическом виде. Чтобы решить данную систему, воспользуемся методом Рунге - Кутта четвертого порядка, для реализации которого в системе Mathcad имеется соответствующая встроенная функция  ${\rm rk fixed}(x, t1, t2, n, F)$ . На рис. 3.6. представлены результаты решения системы дифференциальных уравнений методом Рунге -Кутта в табличном виде.

В таблице по умолчанию показываются только 16 результатов расчета из множества рассчитанных. Для просмотра других результатов щелкните мышью по таблице, в ее правой части появится бегунок. Установите указатель мыши на бегунке списка результатов расчета. Нажмите левую кнопку мыши и, удерживая ее нажатой, перемещайте бегунок списка вниз - вверх для просмотра других значений расчета. При необходимости фиксации найденных результатов расчета отпустите левую кнопку мыши.

Для графического представления результатов решения системы дифференциальных уравнений необходимо предварительно создать матрицу данных результатов расчета. На рис. 3.7 показана матрица данных результатов расчета и некоторые результаты решения системы дифференциальных уравнений в графическом виде, а точнее – зависимости тока якорной цепи электродвигателя постоянного тока и угла поворота электродвигателя от времени.

На рис. 3.8 представлены остальные результаты решения системы дифференциальных уравнений в графическом виде: угловая скорость вала электродвигателя *w*<sub>1</sub>, угол поворота робота  $\varphi$  и угловая скорость поворота робота *w*<sup>2</sup> в зависимости от времени поворота робота.

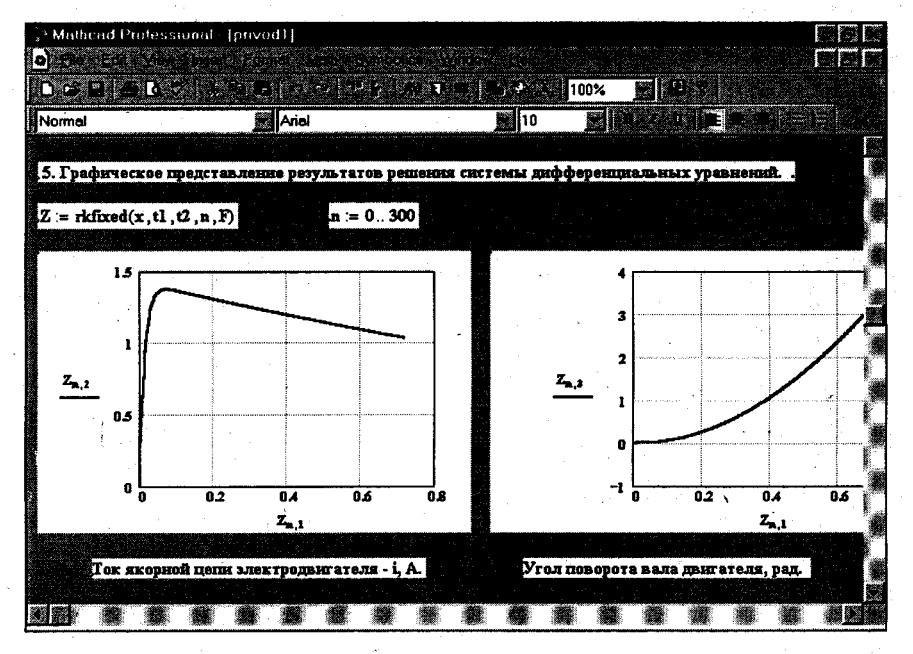

Рис. 3.7 Уезультаты решения системы дифференциальных уравнений в графическом виде

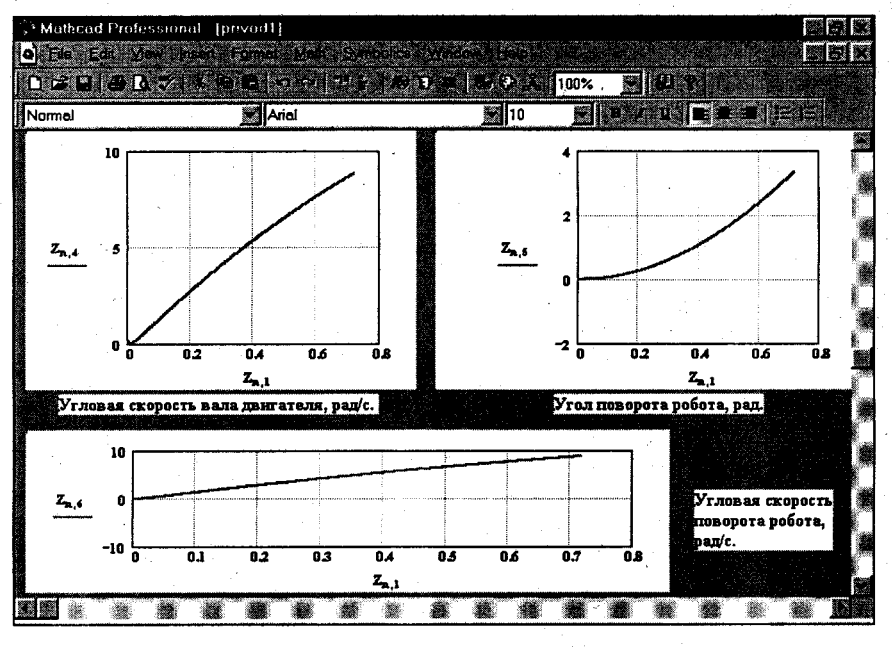

Рис. 3.8. Результаты решения системы дифференциальных уравнений в графическом виде

Для размещения графика угловой скорости поворота робота на экране Mathcad (рис. 3.8) его необходимо предварительно уменьшить, а затем растянуть по горизонтали вправо. Для этого:

– щелкните по графику левой кнопкой мыши. Появится рамка, на которой справа, внизу и в нижнем правом углу будут находиться метки;

– установите указатель мыши на метку в правом нижнем углу рамки графика, нажмите левую кнопку и, удерживая ее, перемещайте указатель мыши по диагонали (вверх влево) до тех пор, пока график не станет нужного размера;

– отпустите левую кнопку мыши;

– установите указатель мыши на метке, расположенной справа на рамке, нажмите левую кнопку и, удерживая ее, перемещайте указатель мыши вправо до тех пор, пока ширина графика не станет нужного размера;

– отпустите левую кнопку мыши.

**Содержание отчета:** 1) Цель лабораторной работы; 2) Исходные данные для расчета; 3) результаты расчетов; 4) выводы по работе.

#### **Лабораторная работа** 4

### **Моделирование взаимосвязанных систем управления движением звеньев промышленного манипулятора**

Целью работы является исследование динамических свойств взаимосвязанных систем управления движением звеньев промышленного манипулятора при различных настройках регуляторов, изучение состава технических средств управления.

#### **4.1. Содержание работы**

В работе изучаются динамические модели трехзвенного манипулятора, конструкция которого базируется на первых трех звеньях широко распространенных промышленных роботов типа TYP-10, PUMA-250, 500 и 600, NOVA-10 и др. Функциональная схема системы управления движением звеньев манипулятора и кинематическая схема манипулятора показаны на рис. 4.1 и 4.2.

Математическая модель манипулятора учитывает кинематические связи, динамические взаимодействия инерционных, центробежных, кориолисовых и гравитационных моментов, внешние моменты исполнительных меха-

низмов. В исполнительных устройствах используются двигатели постоянного и переменного токов. При построении математическое модели приняты следующие допущения: отсутствуют люфты между валами двигателей и звеньями манипулятора; отсутствуют упругие деформации в приводах, передаточных механизмах и звеньях манипулятора; ошибки квантования на выходе цифровых систем управления электроприводами незначительны.

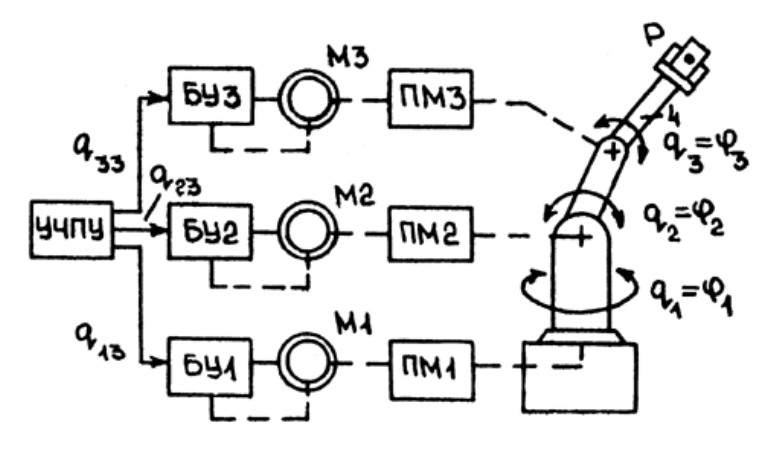

Рис. 4.1

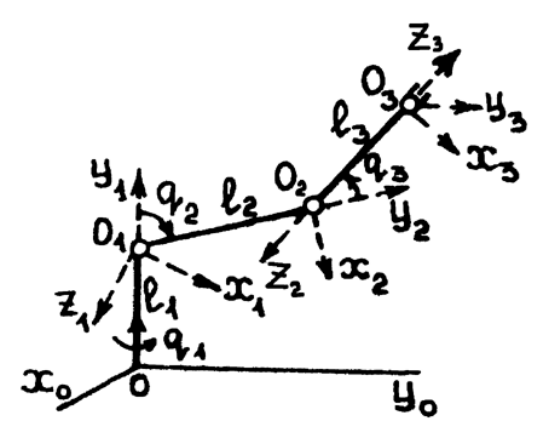

Рис. 4.2

Динамика механической части манипулятора описывается нелинейным векторно-матричным уравнением 2-го порядка:

$$
A(q)q + B(q,q) + C(q) + F(q) = F \quad (4.1)
$$

где  $q = [q_1, q_2, q_3]^T$  — вектор обобщенных координат;  $q = [q_1, q_2, q_3]^T$ . 2 . 1  $[q_1, q_2, q_3]^T$ - вектор обобщенных скоростей; *A*(*q*) — матрица коэффициентов инерции, зависящая от вектора  $q$ ;  $B(q, q)$ - вектор моментов сил инерции, зависящий от век-

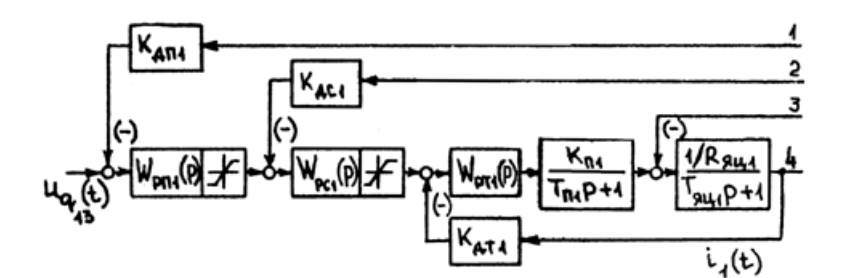

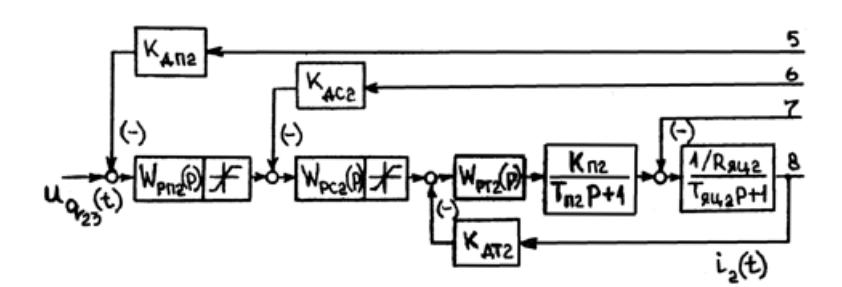

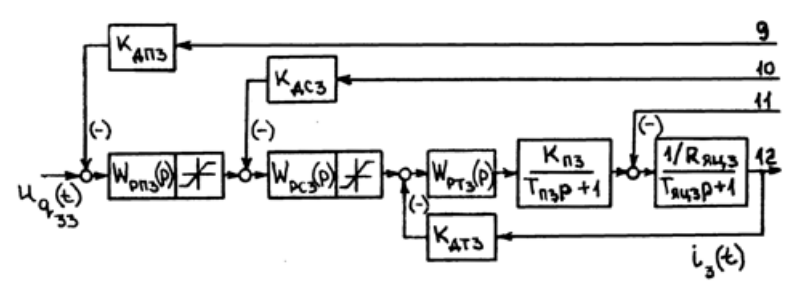

Рис. 4.3

торов  $q, q$ ;  $C(q)$  — вектор моментов сил тяжести, зависящий от вектора  $q$ ;  $F(q)$  — вектор моментов трения,  $F = [M_1, M_2, M_3]^T$ - вектор обобщенных моментов.

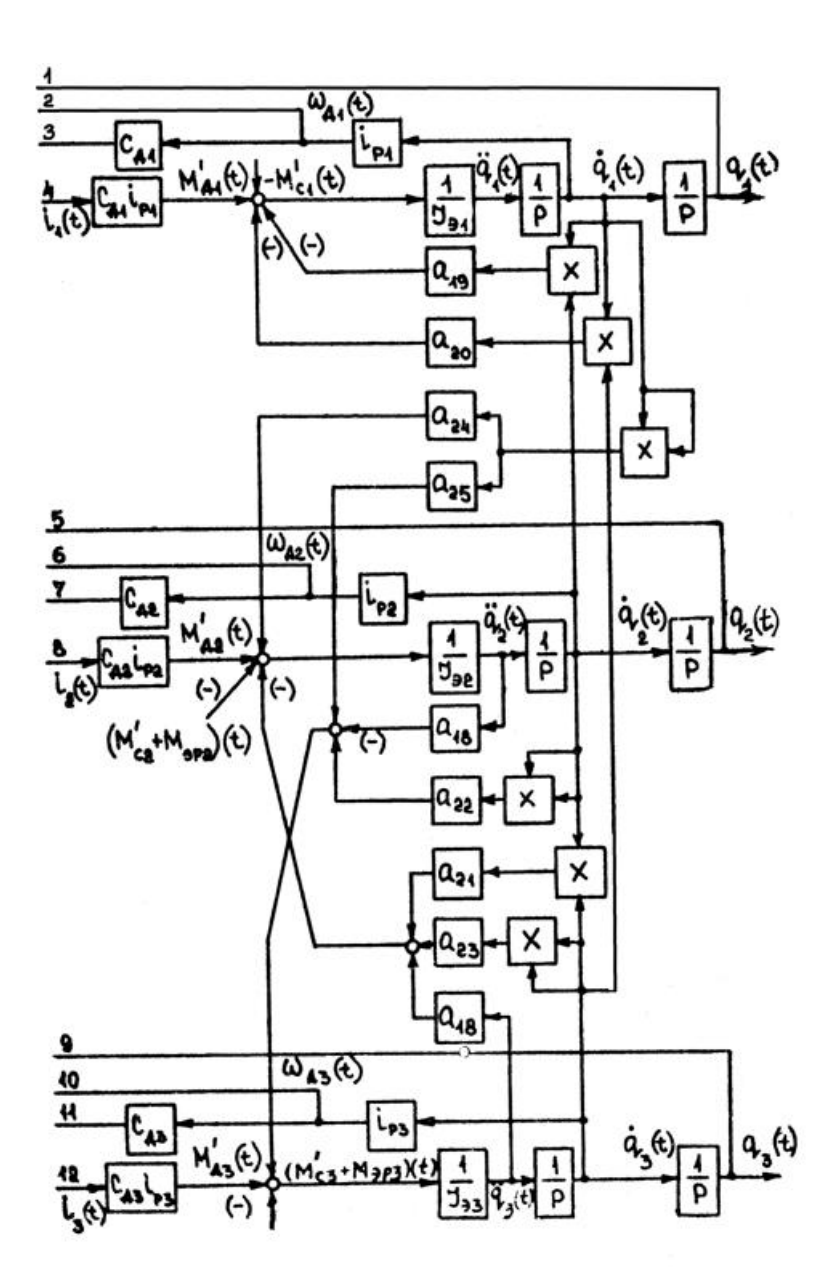

Рис. 4.3 (Окончание)

В развернутом виде система уравнений (4.1) дана в [2, 5]. Подробный вывод уравнений дан в [5].

Динамические характеристики манипулятора зависят от его текущей пространственно конфигурации, и изменяется в процессе манипулирования. Исходное расположение звеньев задается соответствующими начальными условиями для системы (4.1).

При исследовании замкнутой системы управления по координатам  $q_1, q_2, q_3$  манипулятора необходимо уравнение  $(4.1)$  дополнить уравнениями электроприводов, регуляторов координат, по которым реализуются обратные

связи. Ориентируясь на трехконтурные системы каждой из координат  $q_1, q_2, q_3$ выполненных по принципу подчиненного управления, необходимо для каждого из каналов управления дополнить уравнение (4.1) уравнениями регуляторов положения, скорости и тока электродвигателя. Структурная схема системы управления трехзвенным манипулятором показана на рис. 4.3. Расчет параметров системы может быть выполнен в соответствии с пособием [2]. Регуляторы положения и скорости принимаются П-или ПИ-регуляторами.

#### 4.2. Выполнение работы

1. Ознакомиться с техническим описанием комплектных электроприводов и датчиков.

2. Составить математическую модель манипулятора с учетом электроприводов и передаточных механизмов.

3. Рассчитать систему управления в соответствии с вариантом задания.

4. Выполнить исследование динамических характеристик системы управления при заданных управляющих и возмущающих воздействиях, видах регуляторов, номерах звеньев манипулятора.

5. Выполнить исследования взаимодействия сепаратных систем управления звеньями манипулятора.

#### Лабораторная работа 5

### Исследование оптимального распределения неоднородных ресурсов

Цель работы: исследование оптимального распределения неоднородных ресурсов.

Постановка задачи. На предприятии постоянно возникают задачи определения оптимального плана производства продукции при наличии конкретных ресурсов (сырья, полуфабрикатов, оборудования, финансов, рабочей силы и др.) или проблемы оптимизации распределения неоднородных ресурсов на производстве. Рассмотрим несколько возможных примеров постановки таких залач.

Постановка задачи А (варианты  $1 - 12$ ). Для изготовления в видов изделий  $M_1, M_2, \ldots, M_n$  необходимы ресурсы *m* видов: трудовые, материальные, финансовые и др. Известно требуемое количество отдельного *i*-го ресурса для изготовления каждого *j*-го изделия. Назовем эту величину нормой расхода *сij*. Пусть определено количество каждого вида ресурса, которым предприятие располагает в данный момент, - *а<sup>i</sup>* . Известна прибыль *П<sup>j</sup>* , получаемая предприятием от изготовления каждого *j*-го изделия. Требуется определить, какие изделия и в каком количестве должны производиться предприятием, чтобы прибыль была максимальной.

**Постановка задачи В (варианты 13 – 25)**. Пусть в распоряжении завода железобетонных изделий (ЖБИ) имеется *m* видов сырья (песок, щебень, цемент) в объемах *а<sup>i</sup>* . Требуется произвести продукцию *n* видов. Дана технологическая норма *сij* потребления отдельного *i*-го вида сырья для изготовления единицы продукции каждого *j*-гo вида. Известна прибыль *П<sup>j</sup>* , получаемая от выпуска единицы продукции *j*-гo вида. Требуется определить, какую продукцию и в каком количестве должен производить завод ЖБИ, чтобы получить максимальную прибыль. Исходные данные для вариантов 1, …, 12 представлены в табл. 5.1 – 5.12, а для вариантов 13 – 25 представлены в табл.  $5.13 - 5.25$ 

Таблица 5.1

| Используемые ре-      |                |                | Изготавливаемые изделия | Наличие ресурсов, |             |  |  |  |  |
|-----------------------|----------------|----------------|-------------------------|-------------------|-------------|--|--|--|--|
| сурсы, а <sub>і</sub> | $\mathbf{M}_1$ | $\mathbf{M}_2$ | $M_3$                   | $M_{4}$           | $a_i$       |  |  |  |  |
| Трудовые              | 3              | 5              | 2                       | 7                 | 15          |  |  |  |  |
| Материальные          | $\overline{4}$ | 3              | 3                       | 5                 | 9           |  |  |  |  |
| Финансовые            | 5              | 6              | $\overline{4}$          | 8                 | 30          |  |  |  |  |
| Прибыль, $\Pi_i$      | 40             | 50             | 30                      | 20                |             |  |  |  |  |
|                       |                |                |                         |                   | Таблица 5.2 |  |  |  |  |
| Используемые ре-      |                |                | Изготавливаемые изделия | Наличие ресурсов, |             |  |  |  |  |
| сурсы, а <sub>і</sub> | $\mathbf{M}_1$ | $\mathbf{M}_2$ | $\mathbf{M}_3$          | $M_{4}$           | $a_i$       |  |  |  |  |
| Трудовые              |                | 3              | $\overline{2}$          | $\overline{4}$    | 12          |  |  |  |  |
| Материальные          | 3              | $\overline{4}$ | $\overline{2}$          | 6                 | 10          |  |  |  |  |
| Финансовые            | 6              | $\overline{7}$ | 5                       | 6                 | 20          |  |  |  |  |
| Прибыль, $\Pi_i$      | 30             | 60             | 20                      | 30                |             |  |  |  |  |
| Таблица 5.3           |                |                |                         |                   |             |  |  |  |  |
| Используемые ре-      |                |                | Изготавливаемые изделия | Наличие ресурсов, |             |  |  |  |  |
| сурсы, а <sub>і</sub> | $\mathbf{M}_1$ | $\mathbf{M}_2$ | $\mathbf{M}_3$          | $M_{4}$           | $a_i$       |  |  |  |  |
| Трудовые              | 3              | 5              | 5                       | 3                 | 11          |  |  |  |  |
| Материальные          | $\overline{4}$ | 5              | 8                       | 5                 | 8           |  |  |  |  |

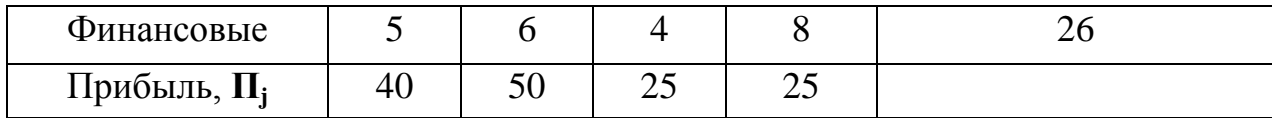

# Таблица 5.4

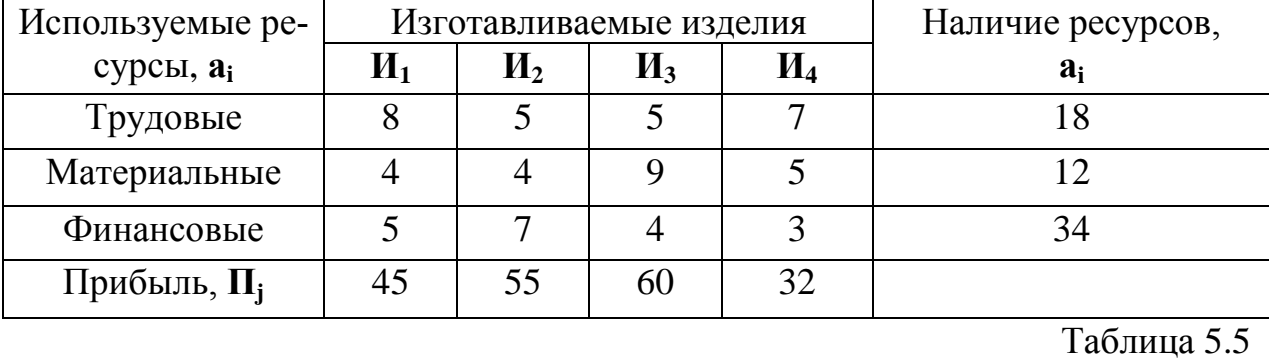

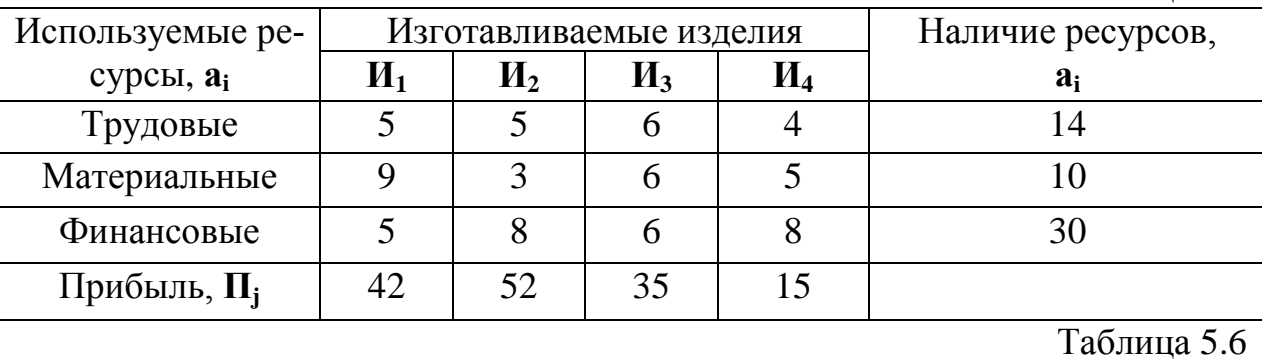

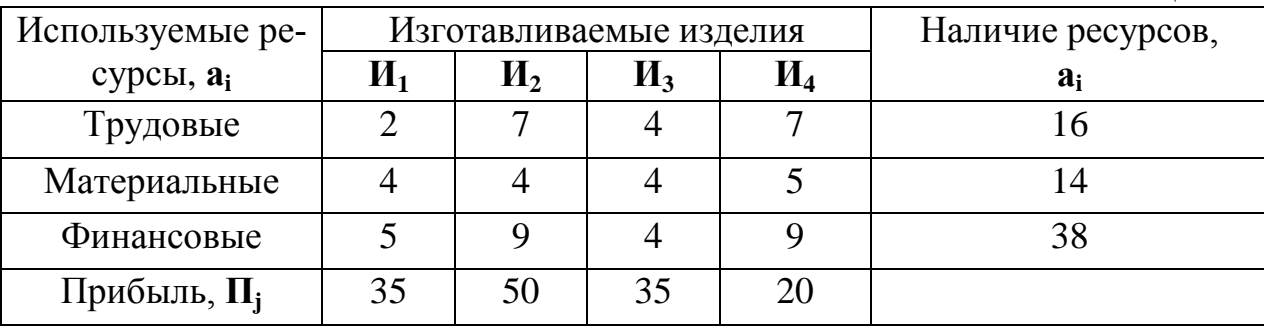

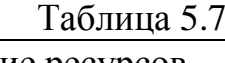

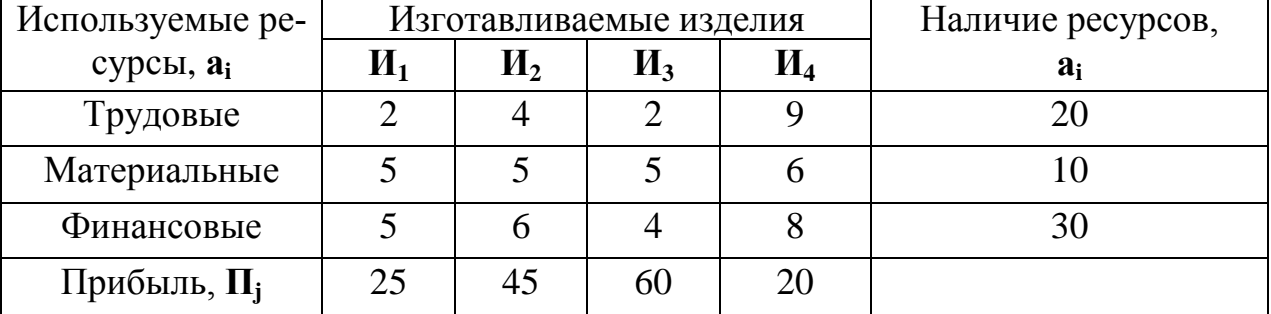

# Таблица 5.8

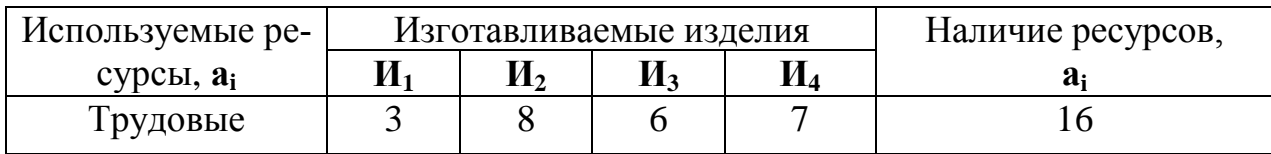

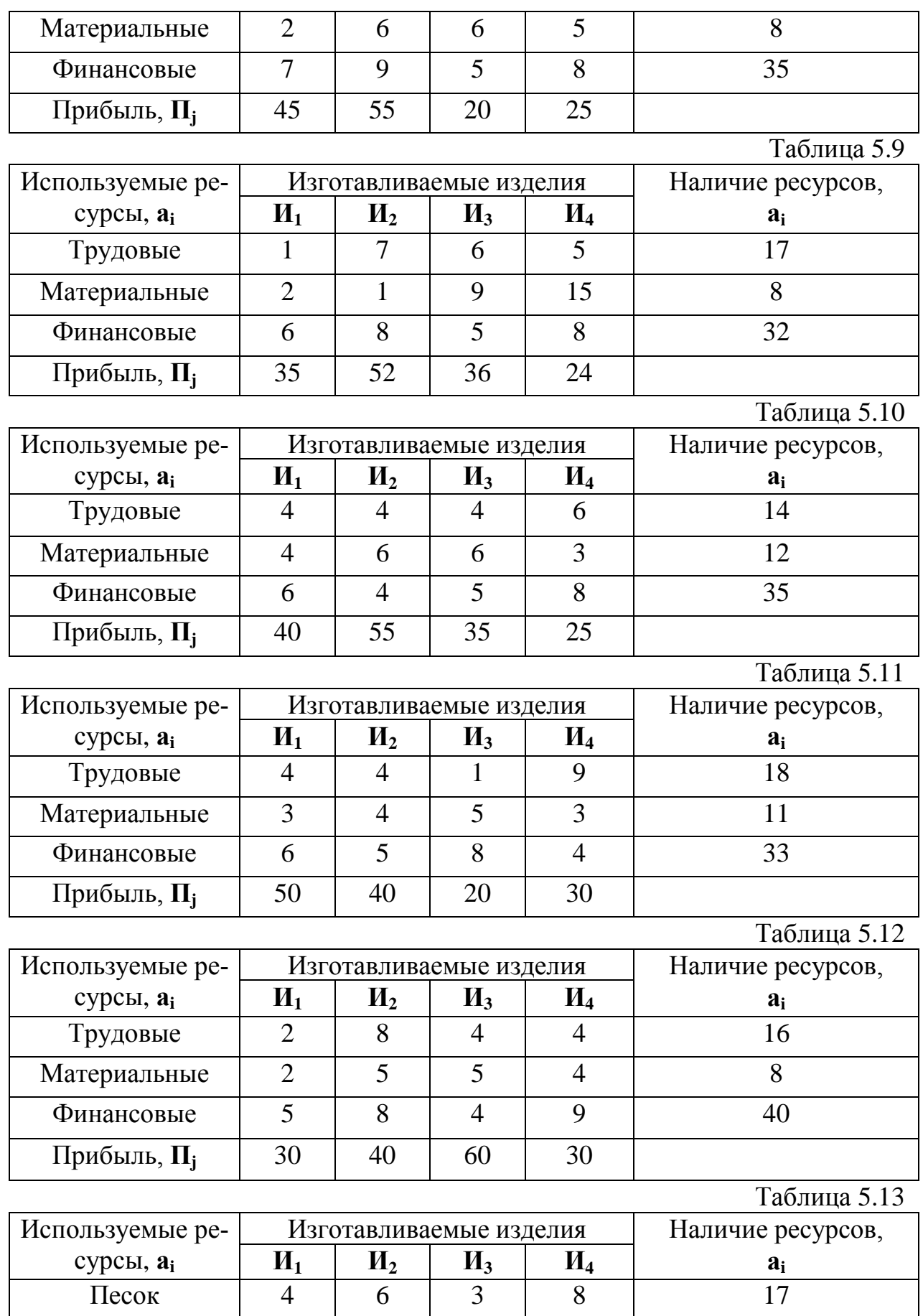

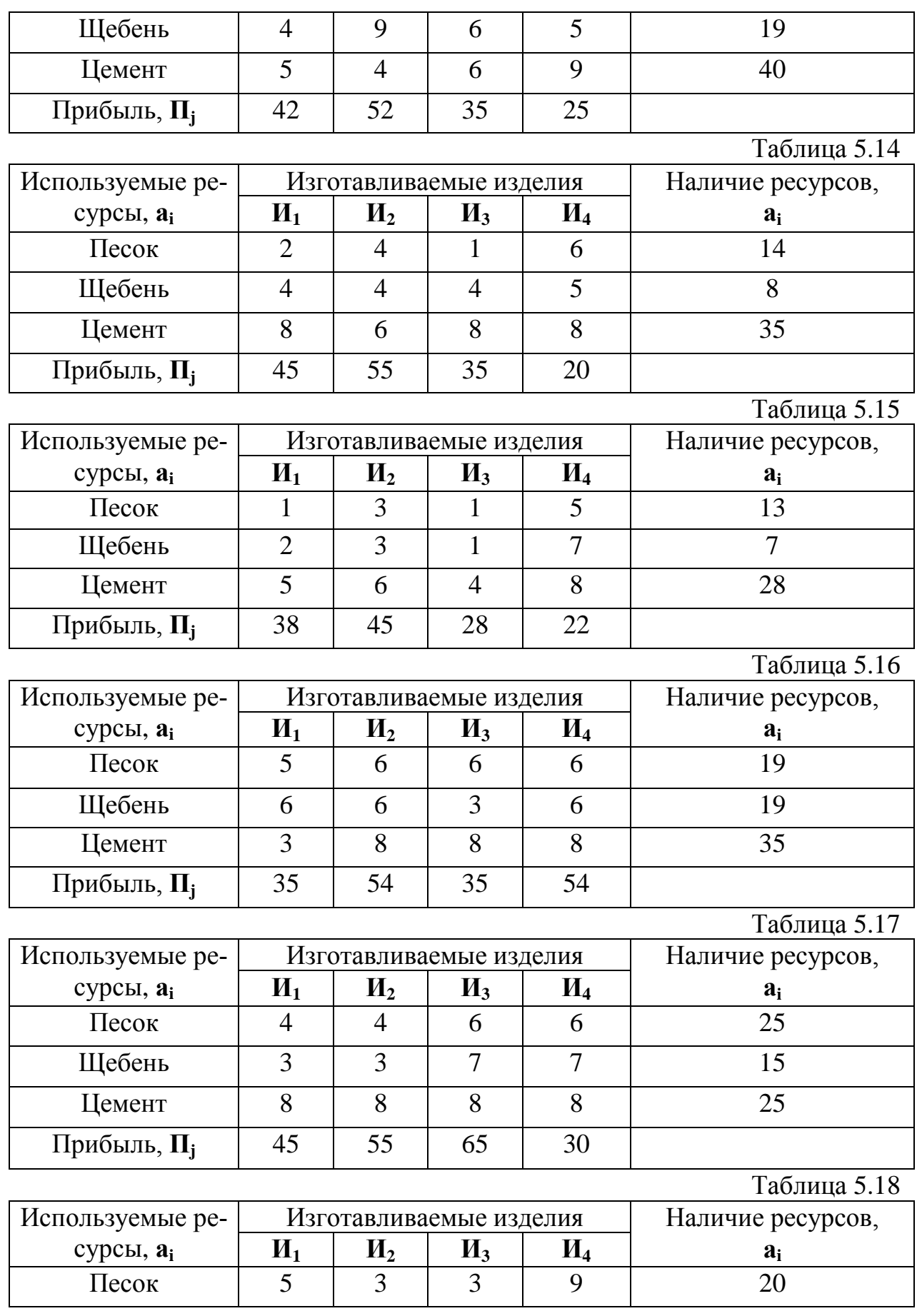

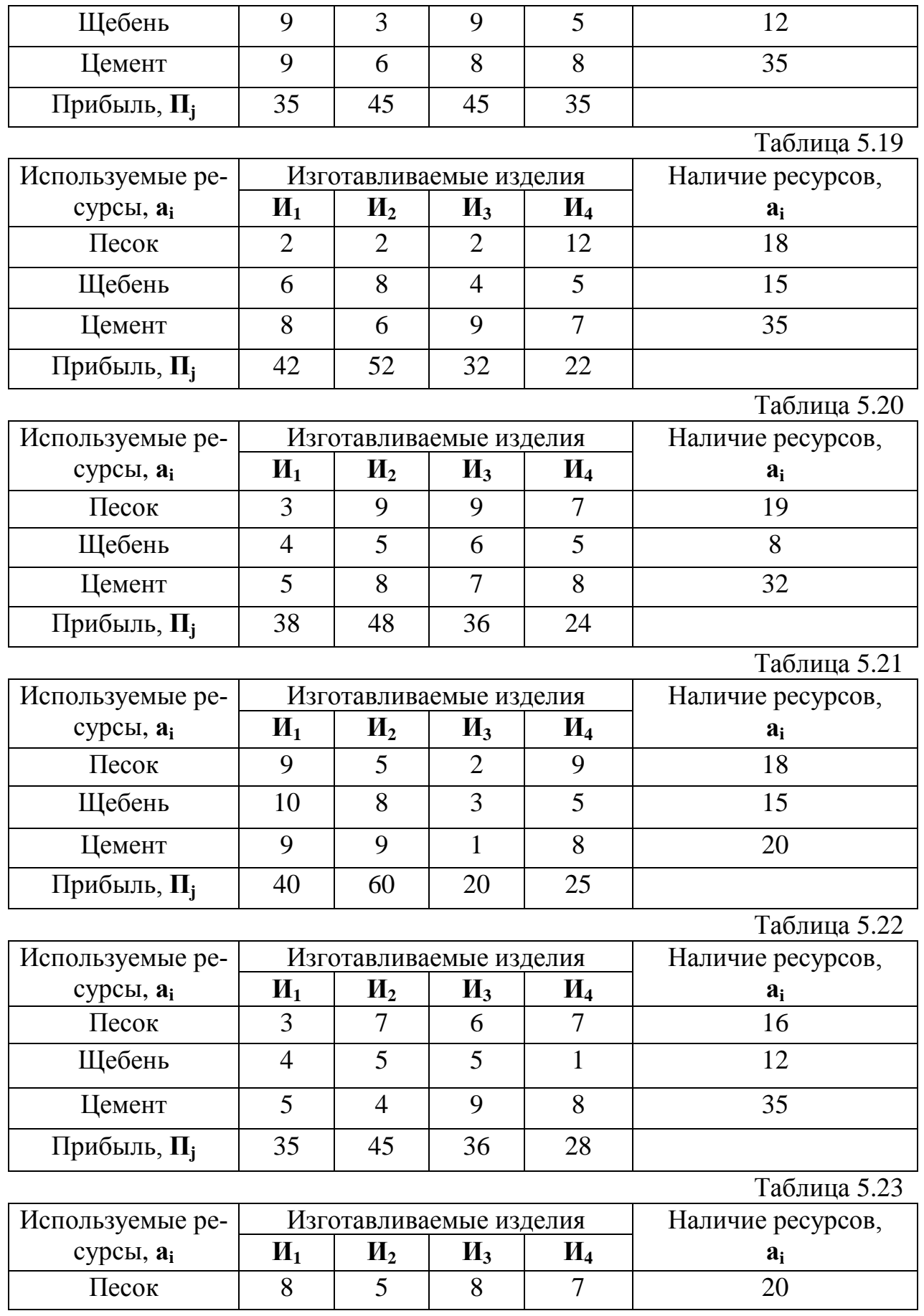

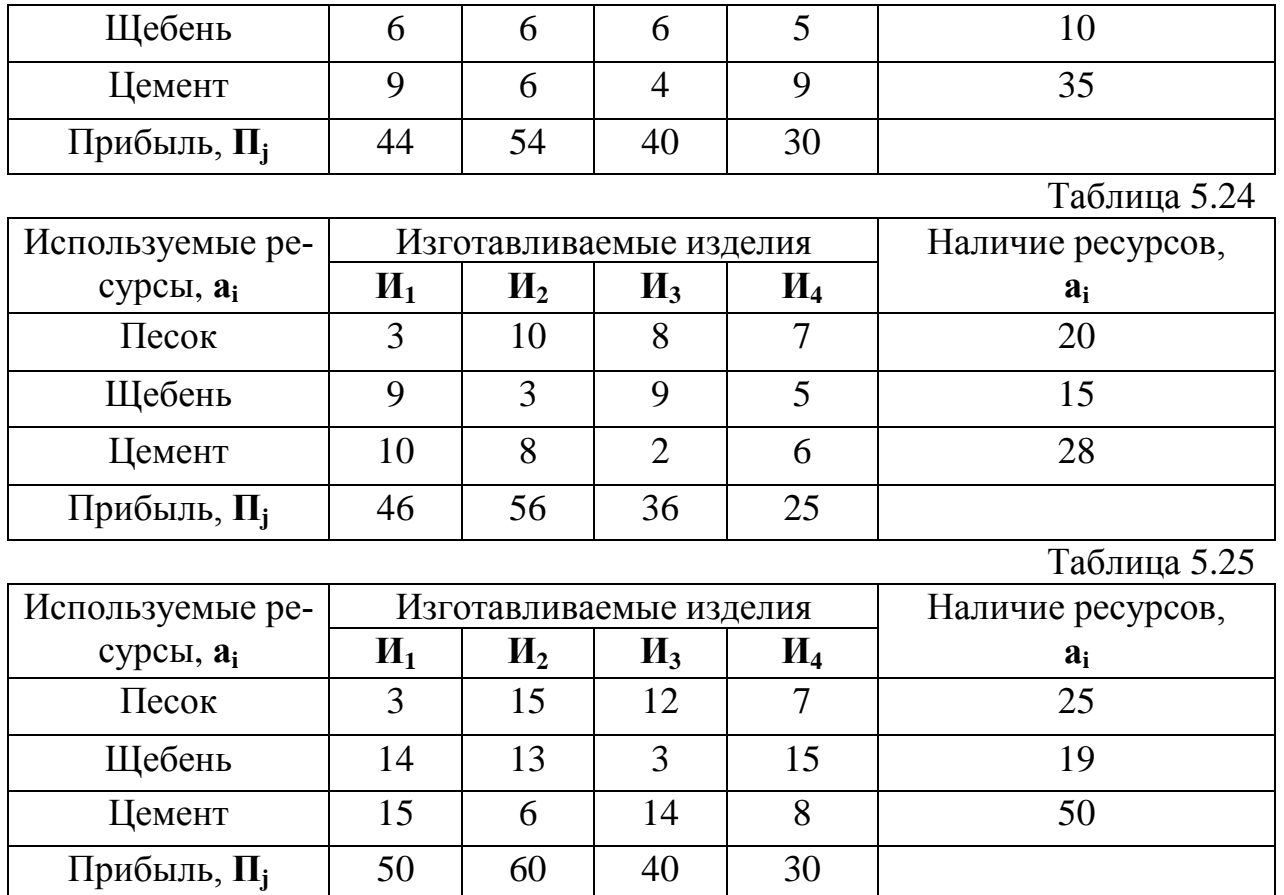

### **Алгоритм решения задач с помощью математического пакета Mathcad.**

Введем в рабочий лист поясняющий текст. Для этого поместим курсор (визир – красный крестик) в позицию ввода текста. Затем выберем (щелчком мыши или с помощью клавиш) пункт **Insert** (Вставка) главного меню Mathcad. В появившемся падающем меню щелкнем по пункту **Text Region** (Текстовая область) или в месте расположения курсора нажмем комбинацию клавиш **Shift+"** (двойная кавычка). В обоих случаях появится шаблон, указывающий место и начало ввода. По мере заполнения текстовая область будет автоматически увеличиваться. По завершении ввода нужной информации выведем курсор за рамки области.

Далее зададим критерий оптимизации – целевую функцию. Для этого поместим курсор (визир – красный крестик) в позицию ввода математического выражения и начнем вводить имя критерия оптимизации с аргументами в скобках через запятые. Затем нажмем комбинацию клавиш Shift+: (двоеточие) для ввода знака присваивания := (двоеточие и равно). На месте правой метки расположим выражение критерия оптимизации. Аналогично вводятся начальные приближения.

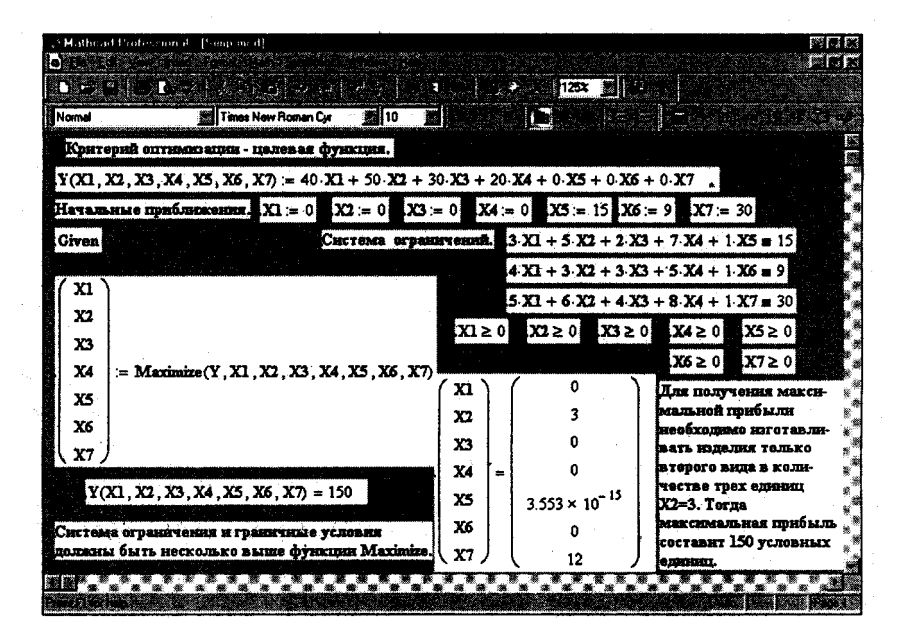

Рис. 5.1. Оптимизация распределения неоднородных ресурсов В среде Mathcad

Для решения задачи используем блок функций Given ... Maximize. С этой целью необходимо:

- ввести, если нужно, комментарии, ввод которых начинается с нажатия комбинации клавиш Shift+":

- ввести ключевое слово Given;

- ввести систему ограничений, используя при этом жирный знак равенства (Ctrl+= (равно));

- ввести граничные значения (рис. 5.1);

- ввести вектор искомых переменных и знак присваивания;

- ввести в правую метку знака присваивания имя функции **Maximize** с искомыми параметрами, например **Maximize**  $(Y, X11, X12, ...)$ , - рис. 5.1;

- вывести результаты расчета.

Оптимальное распределение неоднородных ресурсов зафиксировано в векторе (X1 X2 X3 ...). Из полученного решения видно: X1 = 0, X2 = 3, X3 = 0,  $X4 = 0$ ,  $X5 = 3,553$  x  $10^{-15}$ ,  $X6 = 0$ ,  $X7 = 12$ . Это означает, что изделия X1, ХЗ и Х4 предприятие изготавливать не должно, ему выгодно производить только второе изделие в количестве трех единиц. Цифра в переменной Х2 определяет изделие, планируемое для изготовления. Оптимальное распределение ресурсов обеспечит получение максимальной прибыли Y, которая составит 150 единиц.

**Содержание отчета:** 1) Цель лабораторной работы; 2) Исходные данные для расчета; 3) результаты расчетов; 4) выводы по работе.